### **Witam Was Drodzy Uczniowie!**

Dziękuję wszystkim z Was, którzy wykonali zadanie nr 5 (Etap 13. Pszczółka: wyrażenia warunkowe).

Poproszę, aby wszystkie potwierdzenia były **zrzutem całego ekranu** z widocznym paskiem adresu i zegarem z datą. Wszystkie zdjęcia i przycięte zrzuty będę odsyłał nadawcy z informacją, aby doczytał sposób potwierdzania wykonania zadania.

Na ten tydzień poproszę o napisanie prostej gry w etapie z linku poniżej.

#### <https://studio.code.org/s/course2/stage/16/puzzle/1>

# **16. Flappy**

Czytajcie polecenia i podpowiedzi. Próbujcie różnych rozwiązań.

Po wykonaniu zadania, obok zielonych kółeczek jest przycisk "Więcej  $\bullet$ " – wyświetli się Wam podsumowanie wykonanego etapu. Wtedy poproszę, zróbcie PrintScreen i wyślijcie, jako potwierdzenie wykonanego zadania (przykład na dole). Poproszę, aby zrzut był z całego ekranu i nie był przycinany.

> *Dla wyjaśnienia PrintScreen – to klawisz na klawiaturze (po prawej stronie u góry) po naciśnięciu, którego zapamiętywany jest cały ekran (do schowka), wystarczy następnie przejść na pocztę i w treści wiadomości nacisnąć skrót klawiszowy CTRL + V, czyli wklej.*

Za bezbłędnie wykonane zadanie otrzymacie ocenę 6. Jeśli pojawi się jasnozielone lub białe kółeczko – ocena 5. Każde kolejne białe lub dwa jasnozielone kółeczka obniżają ocenę o 1.

Na rozwiązania czekam tydzień, czyli do **22 maja**.

Życzę powodzenia.

# **Podpowiedzi i wyjaśnienia do łamigłówek**

#### **Łamigłówki nr 8 i 9**

Sprawdź, jakie efekty uzyskasz ustawiając losowe ustawiane gracza czy sceny.

Wszystkie łamigłówki myślę, że wykonasz samodzielnie.

Ciekaw jestem ile punktów zdobędziesz przy warunku: kiedy minie przeszkodę zdobywasz jeden punkt. Napisz ilość zdobytych punktów w e-mailu z rozwiązaniem zadania.

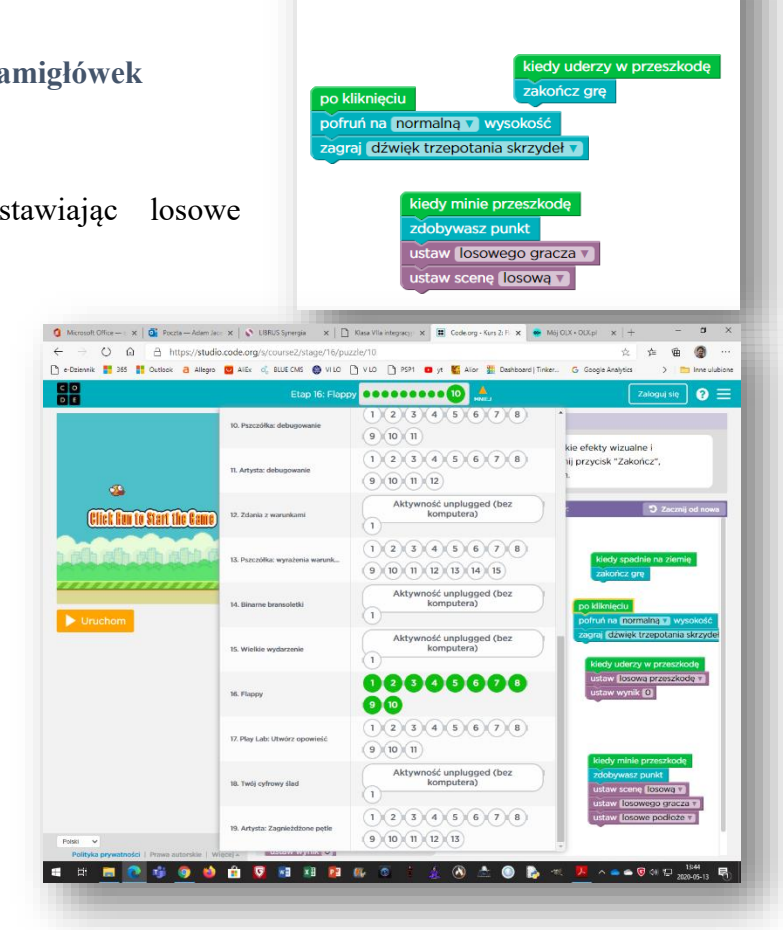

taw prędkość normalną

Powodzenia